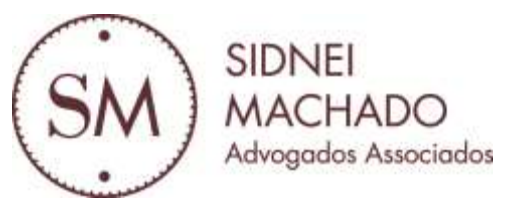

## **INFORMAÇÕES PARA FINS DE DECLARAÇÃO DE IMPOSTO DE RENDA** EXERCÍCIO 2015 (ANO-CALENDÁRIO 2014)

## *RECLAMATÓRIA TRABALHISTA N. 00073-2006-026-09-00-9 INTERVALO DE 11 HORAS*

As instruções abaixo se referem aos créditos recebidos por petroleiros na Reclamatória Trabalhista n. 00073-2006-026-09-00-9 (intervalo de 11 horas) proposta pelo Sindipetro PR/SC contra a Petrobrás S/A, cujos valores foram pagos em dezembro de 2014.

Tratam-se de informações gerais fornecidas no intuito de facilitar o beneficiário a preencher sua Declaração de Imposto de Renda do exercício 2015.

Sugerimos que todos os beneficiários guardem com cuidado a documentação referente à prestação de contas fornecida pelo Sindicato e advogados para eventual apresentação à Receita Federal.

O Sindicato esclarece que o presente informativo tem a função de auxiliar no preenchimento da DIRPF, ficando a critério de cada contribuinte adotar o procedimento que entender mais adequado.

Por fim, a orientação para aqueles que não se sentirem seguros sobre como realizar a Declaração é que procurem profissional especializado na área contábil.

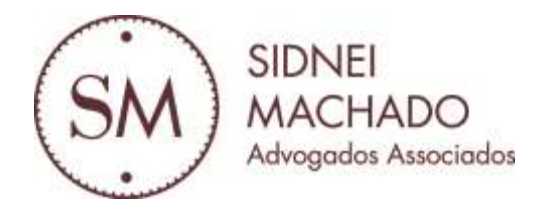

## **INFORMAÇÕES BÁSICAS**

NATUREZA DO CRÉDITO: Tributável ORIGEM DO CRÉDITO: Reclamatória Trabalhista 00073-2006-026-09-00-9 FONTE PAGADORA: Banco do Brasil – CNPJ 00.000.000/0001-91 VALOR DO CRÉDITO (BASE DE CÁLCULO): (Copiar da parte final do cálculo individual, da planilha "IMPOSTO DE RENDA IN 1.127/2011") HONORÁRIOS DE ADVOGADO: (ver nota fiscal) HONORÁRIOS DE CONTADOR: (ver nota fiscal) NÚMERO DE MESES: Consultar junto ao Sindipetro ou observar na parte final do cálculo individual, da planilha "IMPOSTO DE RENDA IN 1.127/2011"; CONTRIBUIÇÃO PREVIDENCIÁRIA: Em regra, como o petroleiro já recebe salário superior ao teto do INSS, não houve retenção de contribuição

## **PASSO A PASSO**

Para informar corretamente os valores na Declaração de Imposto de Renda Pessoa Física (DIRPF do exercício 2015, ano-calendário 2014), observe:

**1)** Na Declaração abra o campo *"rendimentos recebidos acumuladamente***";** 

**2)** Marque a opção a "*exclusiva na fonte*";

**3)** Insira o valor da renda. O valor consta na planilha *"IMPOSTO DE RENDA IN 1.127/2011"* e está indicado como "*Total dos Rendimentos Tributáveis".*

**4)** Informe a fonte pagadora que, no caso, é o **Banco do Brasil**, CNPJ n. 00.000.000/0001-91;

**5)** Informe o valor da "*contribuição previdenciária".* O valor consta na planilha *"IMPOSTO DE RENDA IN 1.127/2011".*

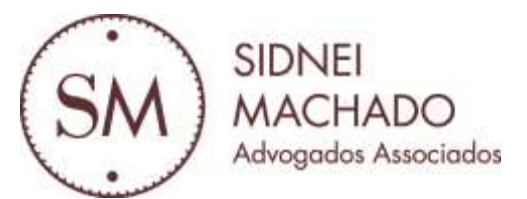

**6)** Informe o valor do imposto de renda retido na fonte. O valor consta na planilha *"IMPOSTO DE RENDA IN 1.127/2011".*

**7)** Informe o número de meses. Consultar a Regional do Sindipetro em São Mateus do Sul pelo telefone (42) 3532-1442. Tratar com Simone*.*

**8)** Informe o valor dos honorários de advogado e de contador no campo *"pagamentos e doações".* Os valores pagos e as informações dos prestadores dos serviços constam nas notas fiscais.

**9)** Informe o valor recebido a título de *"juros de mora"* no campo *"rendimentos isentos e não tributáveis"*. O valor dos *"juros de mora"* consta na parte inicial do cálculo individual, na planilha "RESUMO GERAL".